# MANUAL DE USUARIO

*https://www.fiec.espol.edu.ec/servicios/ pissii/*

Portal de Información de Servicios, Sistemas e Infraestructura informática de la FIEC

admweb@fiec.espol.edu.ec

admweb@fiec.espol.edu.ec

## Contenido

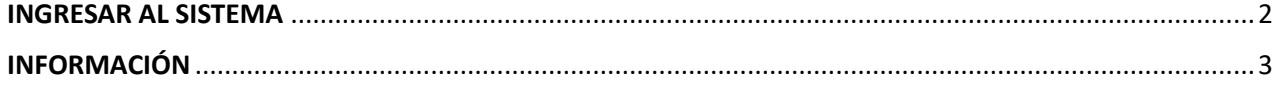

admweb@fiec.espol.edu.ec

### **MANUAL DE USUARIO**

**Portal de Información de Servicios, Sistemas e Infraestructura informática de la FIEC**

El sistema le permitirá conocer procedimientos, sistemas, servicios e infraestructura informática que administra el Departamento de Soporte Técnico, para acceder deberá ingresar al siguiente enlace:

<https://www.fiec.espol.edu.ec/servicios/pissii/>

#### <span id="page-2-0"></span>INGRESAR AL SISTEMA

1. En la pantalla de inicio encontrará información categorizada de conocimiento público/general.

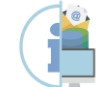

Portal de Información de Servicios, Sistemas e Infraestructura informática de la FIEC

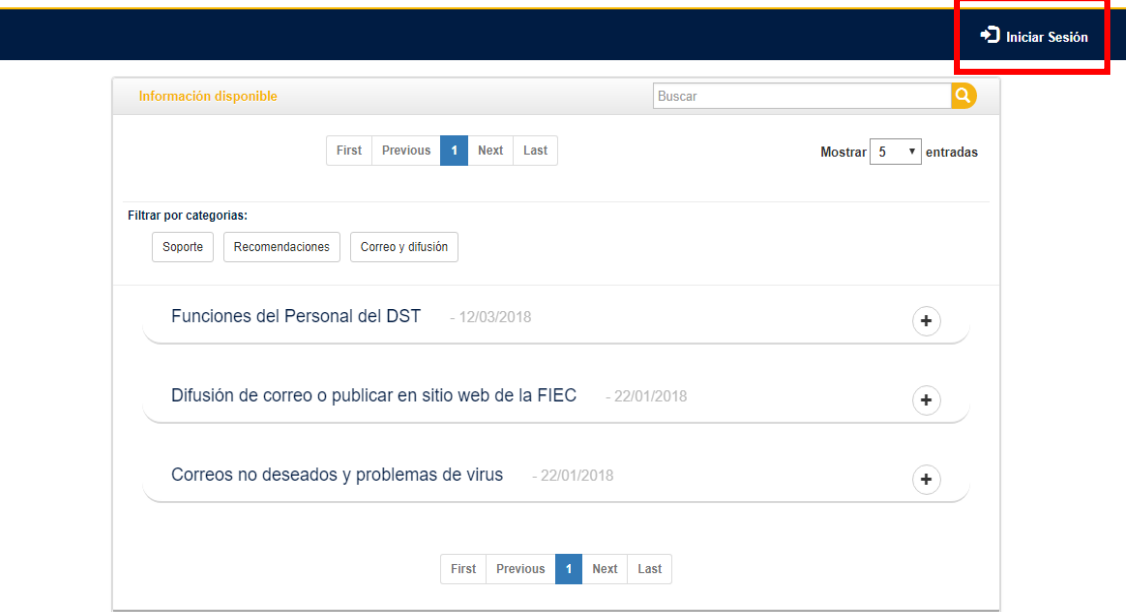

2. Para poder ingresar al sistema debe hacer clic sobre el botón de "Iniciar Sesión", el mismo que lo redirigirá a la ventana de autenticación el cual deberá usar sus credenciales **ESPOL** (usuario y contraseña).

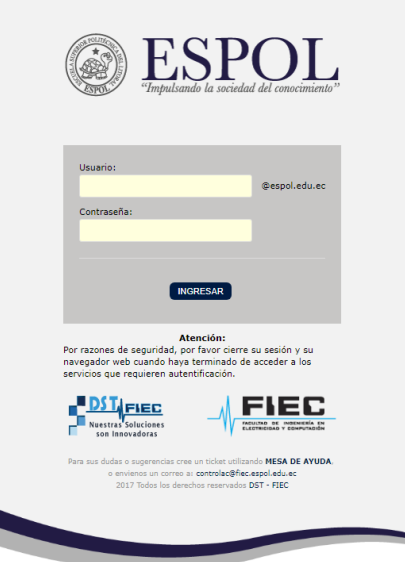

### <span id="page-3-0"></span>INFORMACIÓN

1. Al ingresar encontrará toda la información relacionada a cada una de las categorías, tal y como se muestra a continuación:

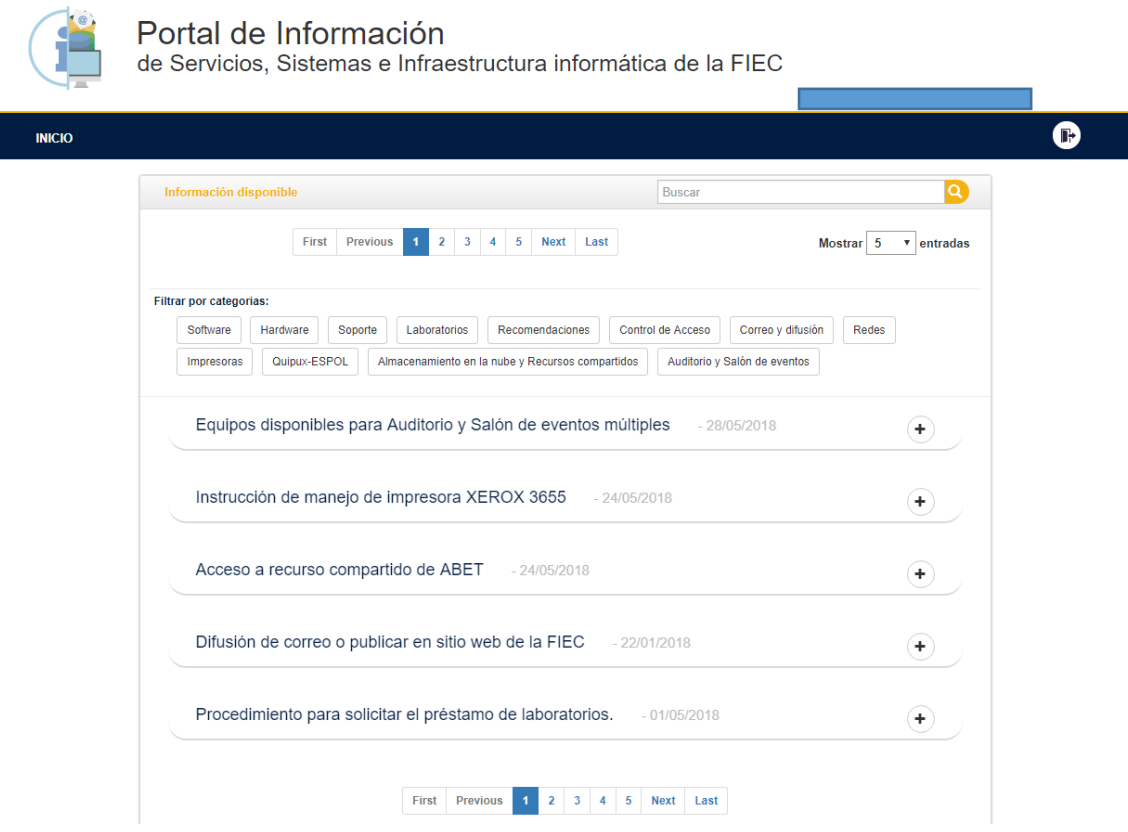

2. Al seleccionar cualquiera de las categorías se filtrará presentando la información relacionada a la misma, tal y como se muestra en la siguiente ventana:

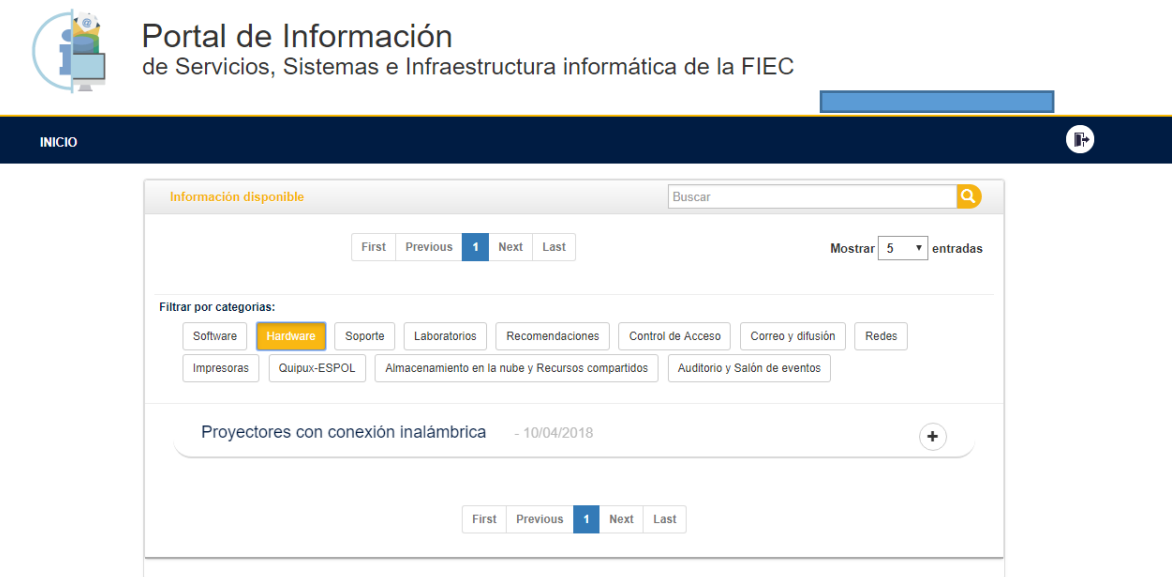

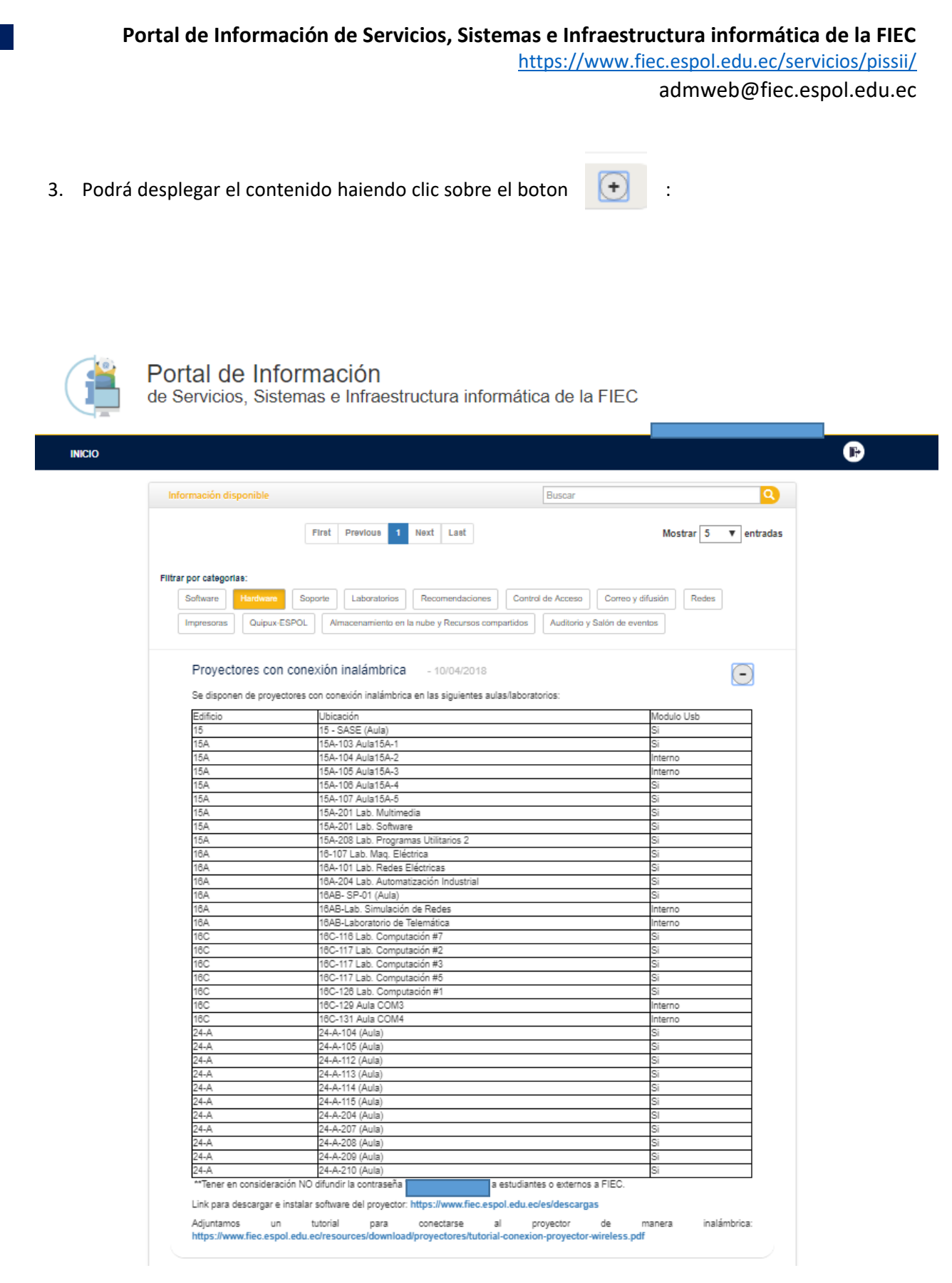

4. Así mismo, el sistema le permite realizar búsquedas por título a través del buscador tal y como se muestra en la siguiente imagen:

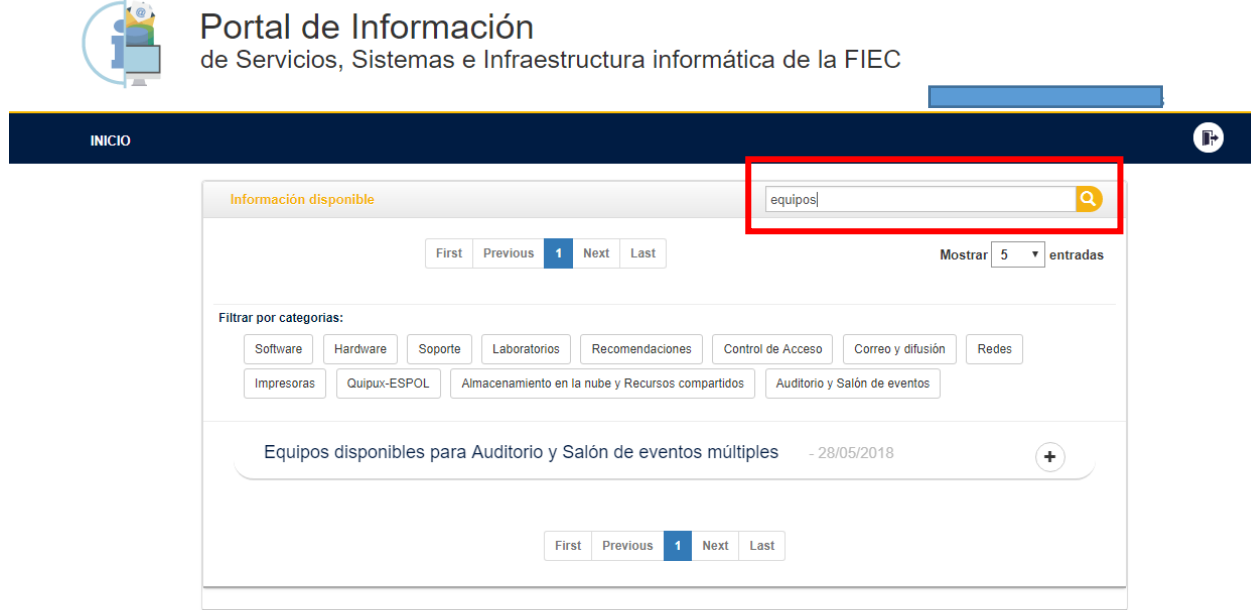